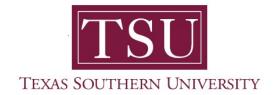

# My Employee Portal User Guide

#### **General Overview**

1. Navigate to MyTSU portal landing page click, 'Human Resource'

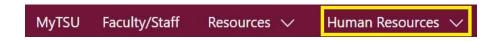

2. Choose "Employee Self Service"

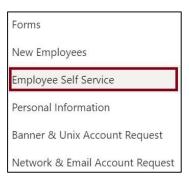

### "Employee" dashboard will launch.

- Access to:
  - My Profile
  - Leave Balance Information
  - Pay Information
    - Pay Stubs
    - > Earnings
    - > Benefits
    - > Taxes
    - > Job Summary
    - Employee Summary

- My Activities
  - > Enter Time
  - > Approve Time
  - Electronic Personnel Action Forms (EPAF)

## 3. Choose "My Profile" button

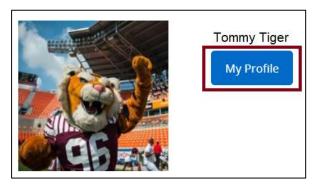

- o Displays 'Personal Information'
  - Name
  - T-Number
  - Employment Status
  - Hired Date
  - Birthday: MM/DD
  - Addresses
  - Phones
  - Emails
  - Emergency Contacts

### 4. View "Leave Balances as of MM/DD/YYYY" section

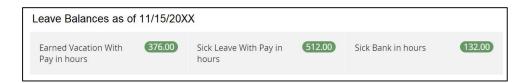

- Displays 'Leave Balances'
  - Earned vacation with pay in hours
  - Sick leave with pay in hours
  - Sick bank in hours

Employees can click, "Full leave balances information summary" link to view detail information by pay period.

# 5. View "Pay Information" section

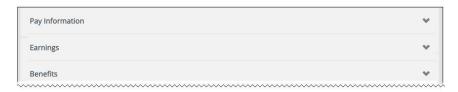

- Pay Information
  - Latest pay stub
  - All pay stubs
  - > Direct deposit information
  - Deductions history
- Earning
  - Year to date earning
  - > Earnings by date range
  - > Earnings by position
- Benefits
  - Current summary
- Taxes
  - Withholding allowance certificate
  - Wages and tax statements
  - > Electronic consents
  - Employer provided Health Insurance Offer and Coverage statement
- Job Summary
  - Job information
- Employee Summary

#### 6. View "My Activities" section

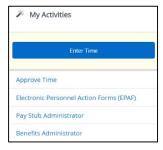

- o Enter time
  - Navigate to web timesheet
- Approve time
   (If you are designated timesheet approver)
- Electronic Personnel Action Forms (EPAF)
  (if you are an EPAF originator or approver)
  - Approver summary
  - New EPAF
  - Proxy records
  - Originator summary
  - Act as a proxy
- Pay Stub Administrator (according to university role)
- Benefits Administrator (according to university role)

Contact a representative in the Office of Human Resources for more information.

Phone: (713) 313-7521 Fax: (713) 313-4347 Email: hrinfo@tsu.edu

Technical support is available 24/7 by emailing IT Service Center: *itservicecenter@tsu.edu* or submitting a case: *http://itservicecenter.tsu.edu* 

As always, we appreciate your support as we continue to improve the tools that ensure "Excellence in Achievement."

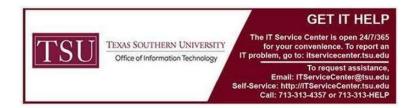